# Базы данных

Тема урока: База данных – основа информационной системы. Создание БД. Поиск информации в БД

*© К.Ю. Поляков, Е.А. Ерёмин, 2013 http://kpolyakov.spb.ru*

1

### **БД и СУБД**

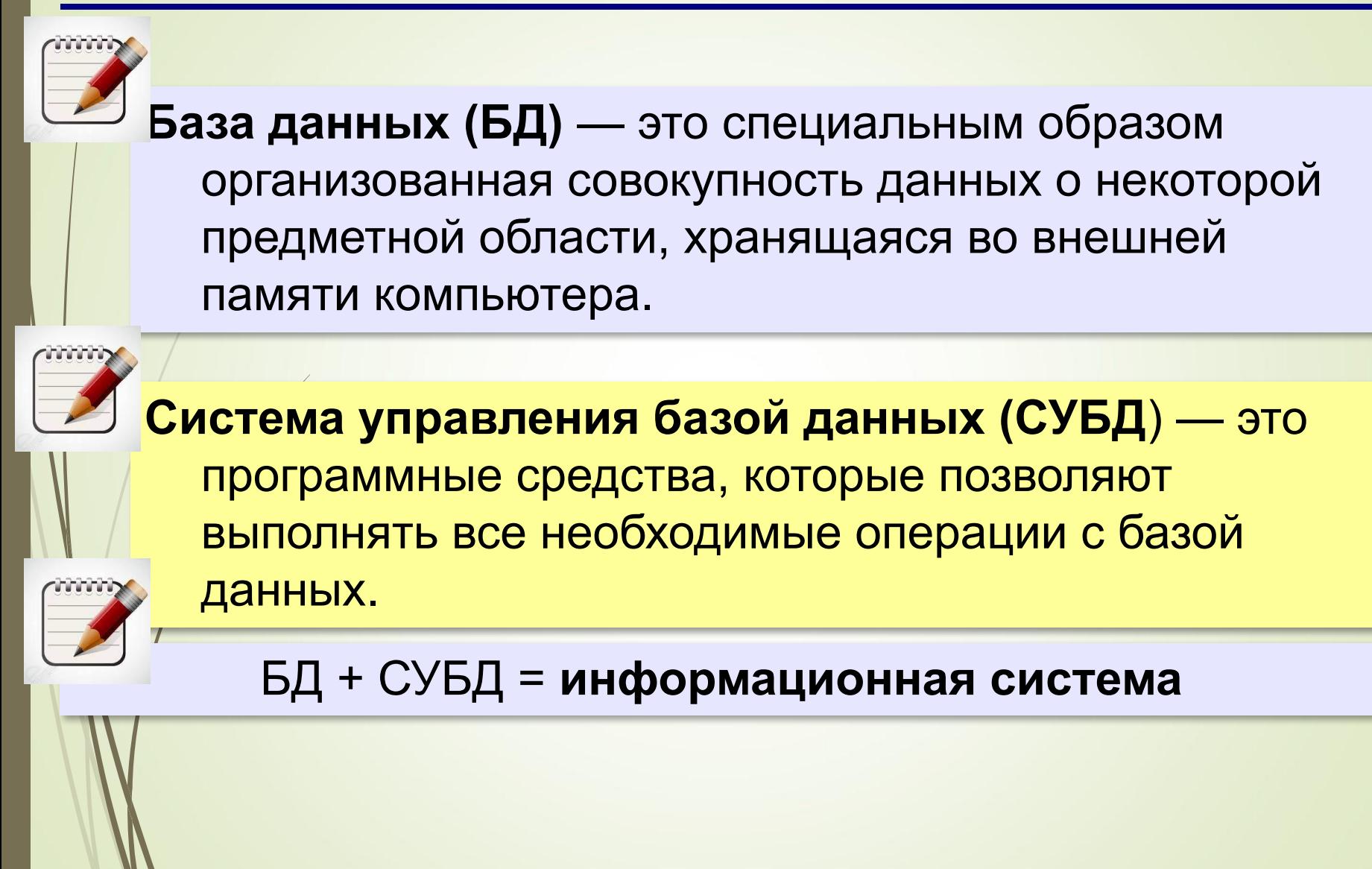

## **БД и СУБД**

## **Задачи СУБД**:

- •поиск данных
- •редактирование данных
- •выполнение несложных расчетов
- •обеспечение *целостности* (корректности, непротиворечивости) данных
- •восстановление данных после сбоев

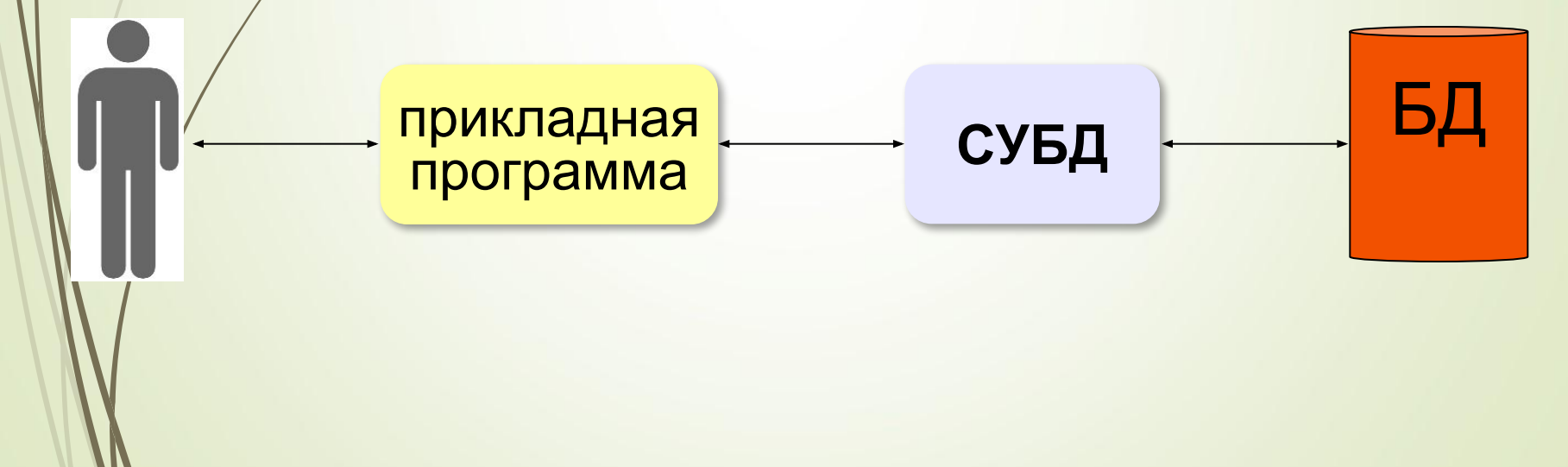

### **Виды Баз данных**

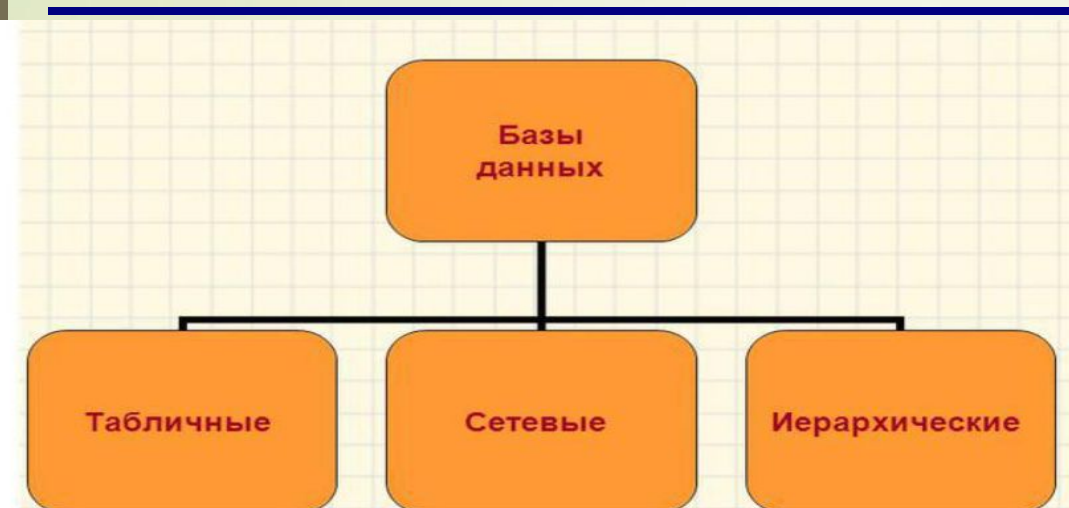

### Табличные БД

Содержат перечень объектов одного типа, то есть объектов, имеющих одинаковый набор свойств.

Такую базу данных удобно представлять в виде двумерной таблицы: в каждой ее строке последовательно размещаются значения свойств одного из объектов; каждое значение свойства - в своем столбце, озаглавленном именем свойства.

### **Ȁабличные БД**

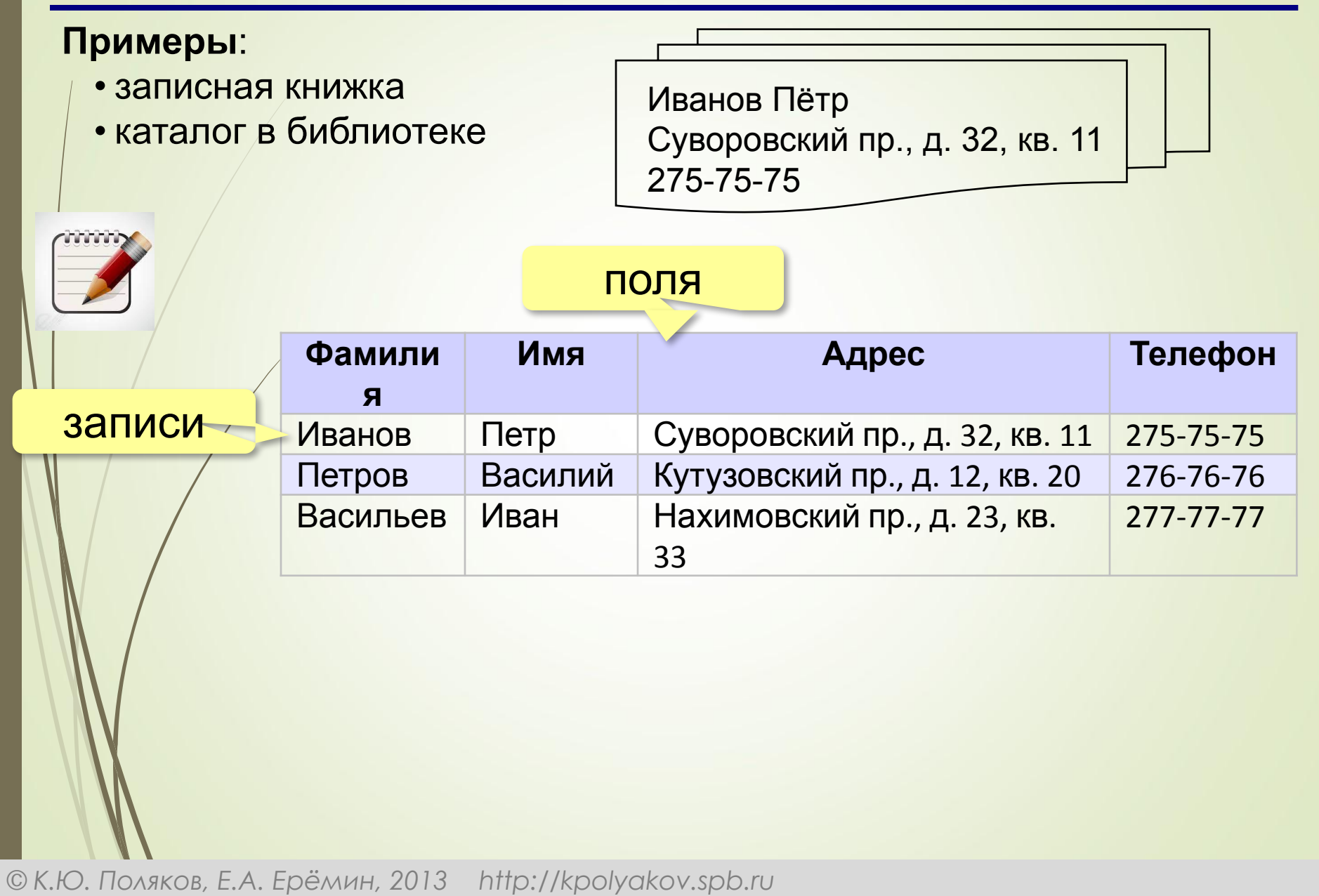

### **Ключ**

**Ключ** – это поле или комбинация полей, однозначно определяющие запись.

### **Могут ли эти данные быть ключом?**

- фамилия
- имя
- номер паспорта
- номер дома

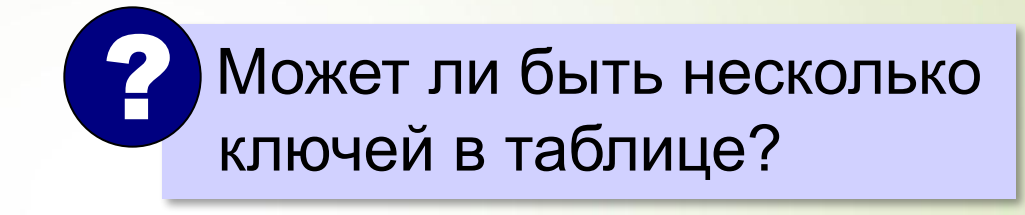

- регистрационный номер автомобиля
- город проживания
- адрес электронной почты
- дата выполнения работы

марка стиральной машины

## **Ǽднотабличная БД**

### **Альбомы**

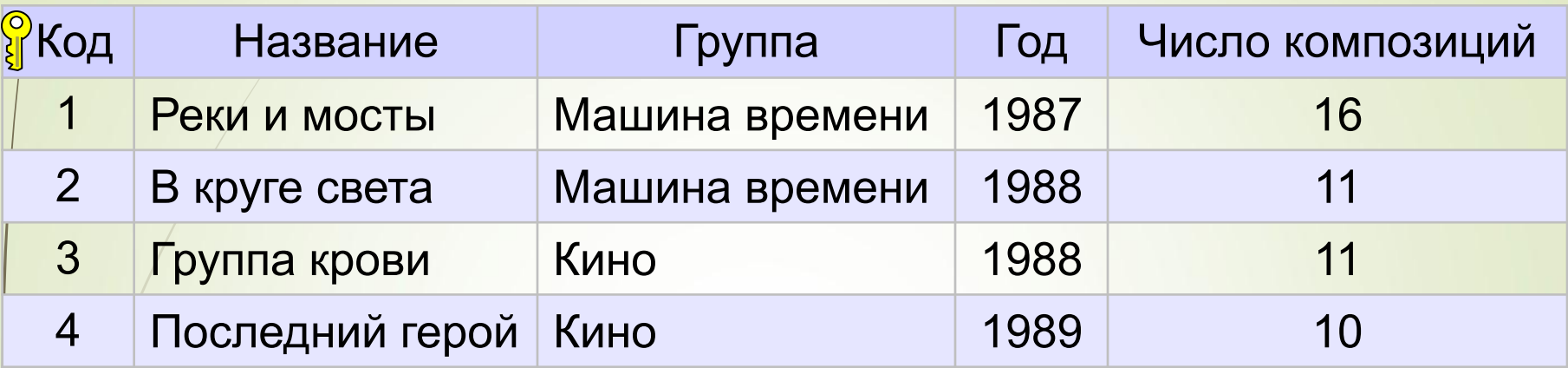

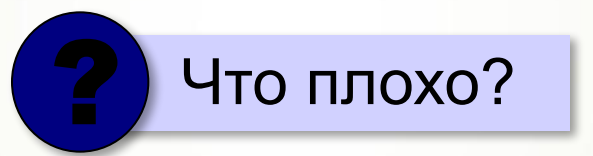

**-дублирование данных** 

▪при изменении каких-то данных, возможно, придется менять несколько записей

▪нет защиты от ошибок ввода (опечаток)

### **Ǻноготабличная БД**

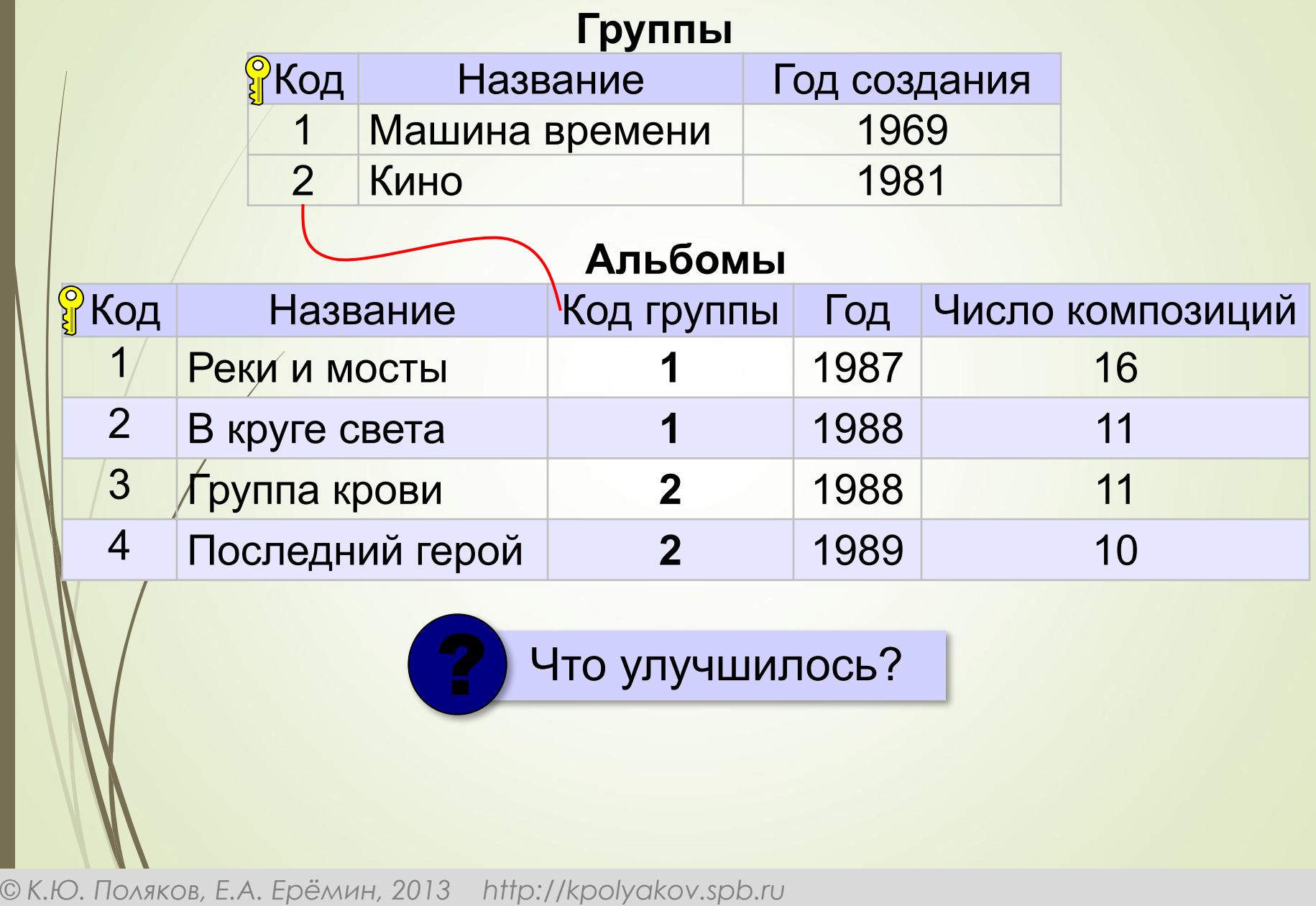

*Базы данных, 11 класс*

### **Гипы связей между таблицами (один к одному)**

**Связь 1:1** – с одной записью в первой таблице связана ровно одна запись во второй таблице.

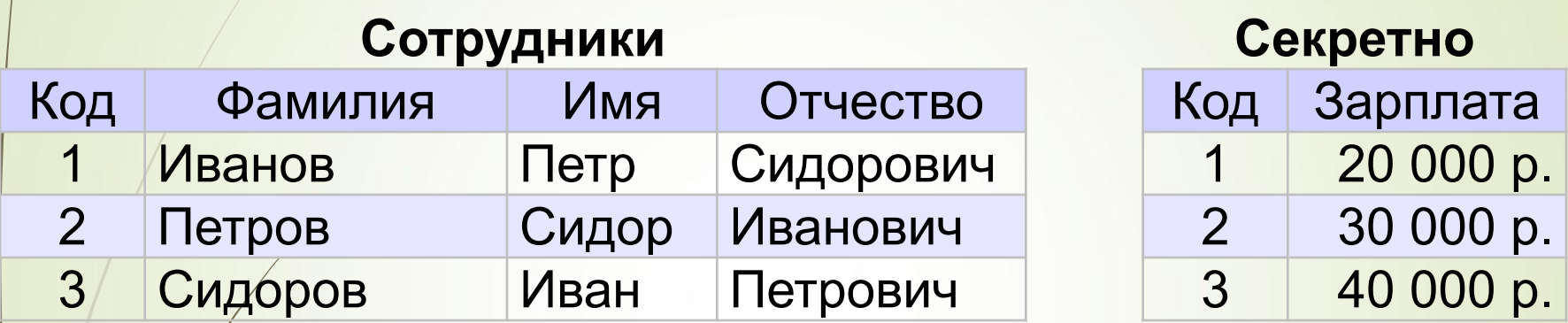

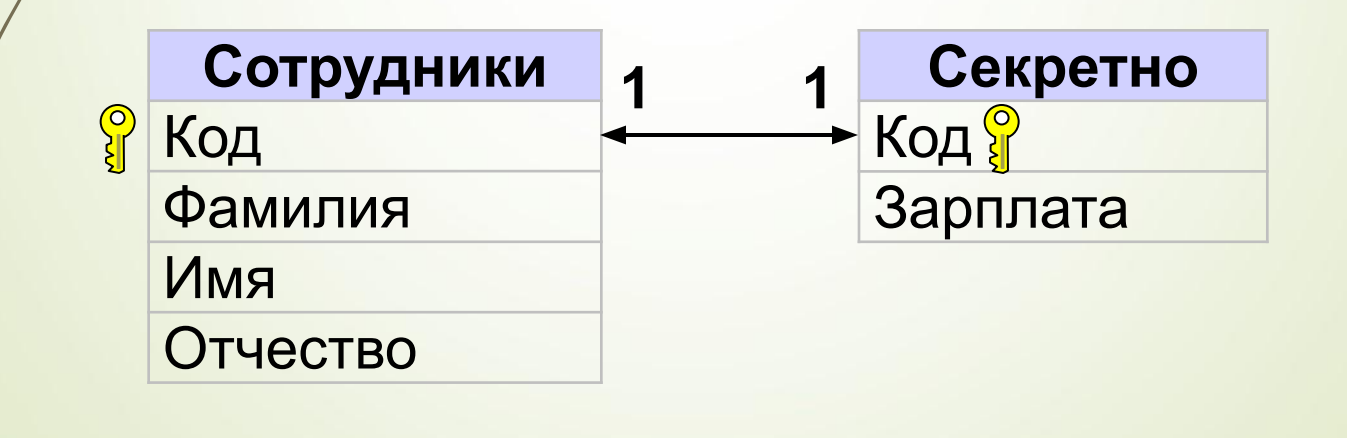

#### *Базы данных, 11 класс*

### **Ȁипы связей между таблицами**

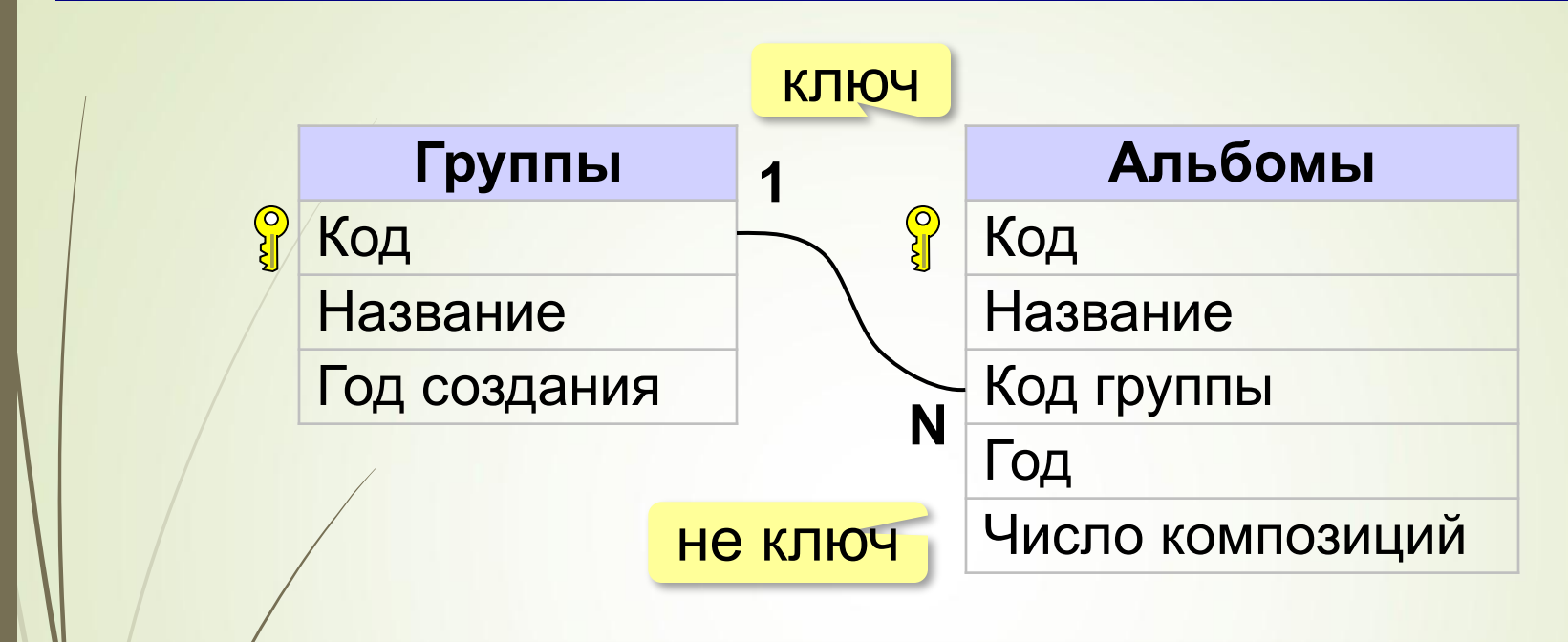

**Связь 1:N** – с одной записью в первой таблице могут быть связаны сколько угодно записей во второй таблице.

*Базы данных, 11 класс*

 $A \equiv$  Access 2016

C Cortana

**X Excel 2016** 

 $\Box$ 

 $\overline{\mathbb{N}}$ 

**O** Google Chrome

LibreOffice 7.0

Microsoft Edge

#### **Базы данных в MS Aсcess Ȃайлы \*.ассdb Основные объекты** MS Access: **•таблицы** – хранят структуру БД и данные •**формы** – диалоговые окна, с помощью которых пользователь и изменяет данные **•запросы** – команды по управлению данными **•отчеты** *–* шаблоны документов для вывода на печать Запуск MS Aсcess: M<sub>I</sub> M<sub>I</sub> Nº<sub>1</sub> Doctor Папку А Ярлык Меню Пуск Microsoft Access База данных Почечный рисунок **Документ Microsoft Word** Рисунок OpenDocument Презентация OpenDocument Электронная таблица OpenDocument Teкстовый документ OpenDocument **PFI** Презентация Microsoft PowerPoint **Pall Документ Microsoft Publisher** Apxus WinRAR Intel® Graphics Control Panel Текстовый документ **В** Лист Microsoft Excel Архив ZIP - WinRAR Контекстное менюMicrosoft Solitaire Collection

*© К.Ю. Поляков, Е.А. Ерёмин, 2013 http://kpolyakov.spb.ru*

 $1709202'$ 

29.10.202

информатика. 11кл. Баз. уровень\_Семакин, Хеннер и др\_2014 -224с

 $121 - 2022$ 

Вид

Сортировка

Группировка

Настроить папку...

Вставить ярлык

Отменить копирование

Предоставить доступ к

 $CTRL+Z$ 

апробация

 $\rightarrow$ 

Обновить

Вставить

Создать

Свойства

1. Выбрать новая БД 2. Указать имя БД и ее местоположение

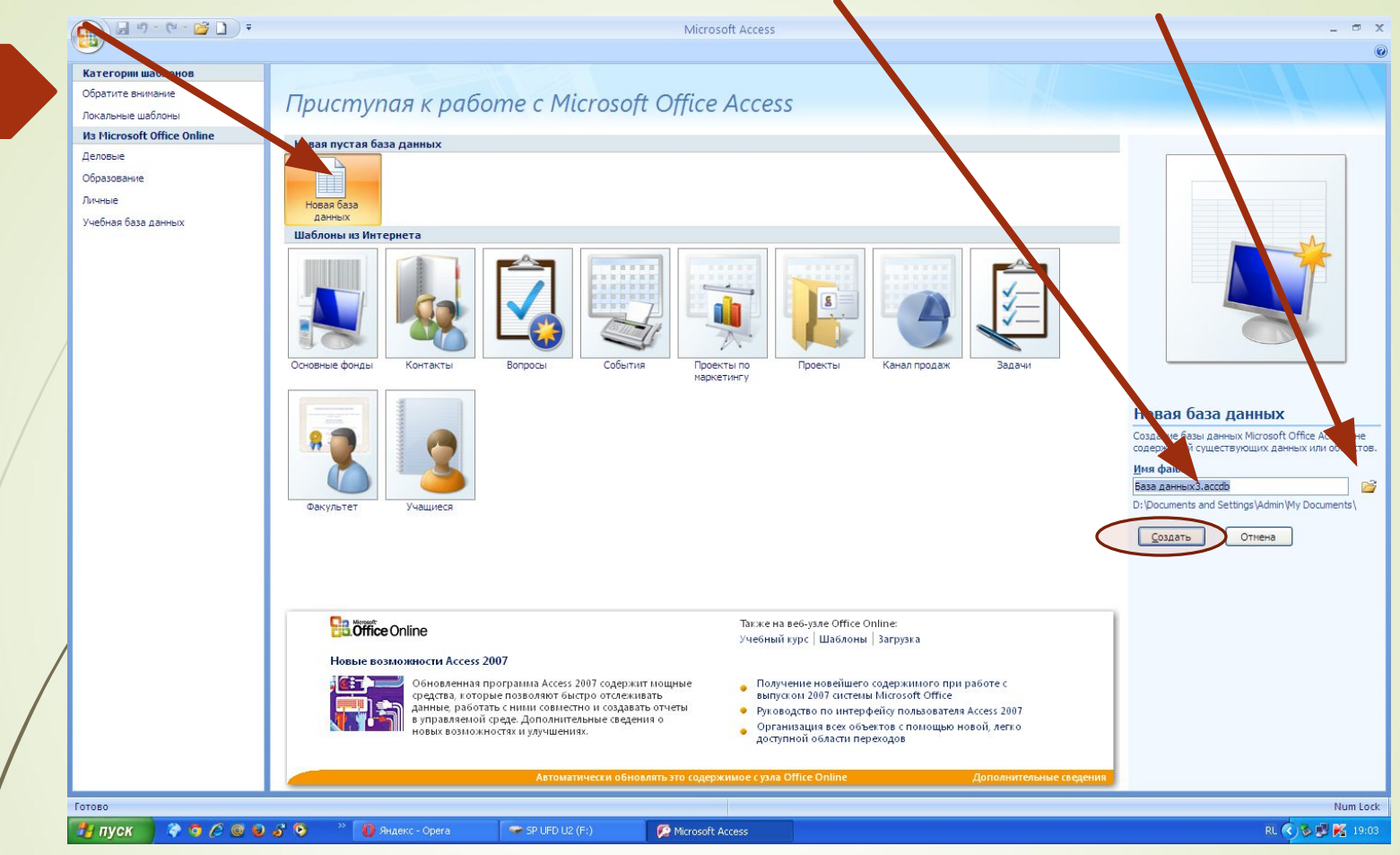

ВНИМАНИЕ!!! Созданная БД является пустой, т.е. не содержит ни одного объекта. Основным объектом БД является таблица. Режим Конструктор – создание структуры таблицы Режим Ввода – заполнение таблицы данными

# **ǽоля – Ǿежим-Конструктор**

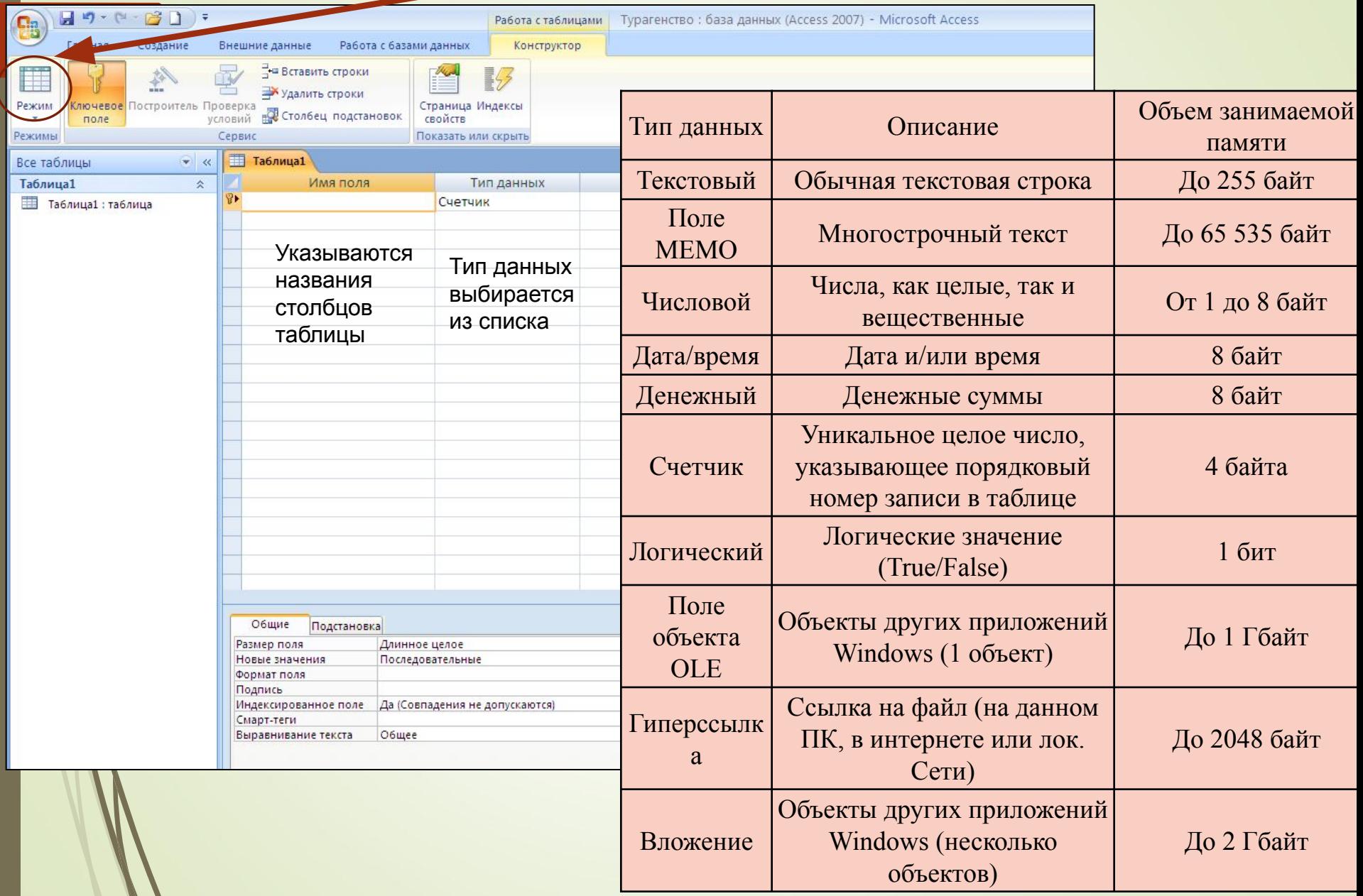

 $\mathbf{Z}$ 

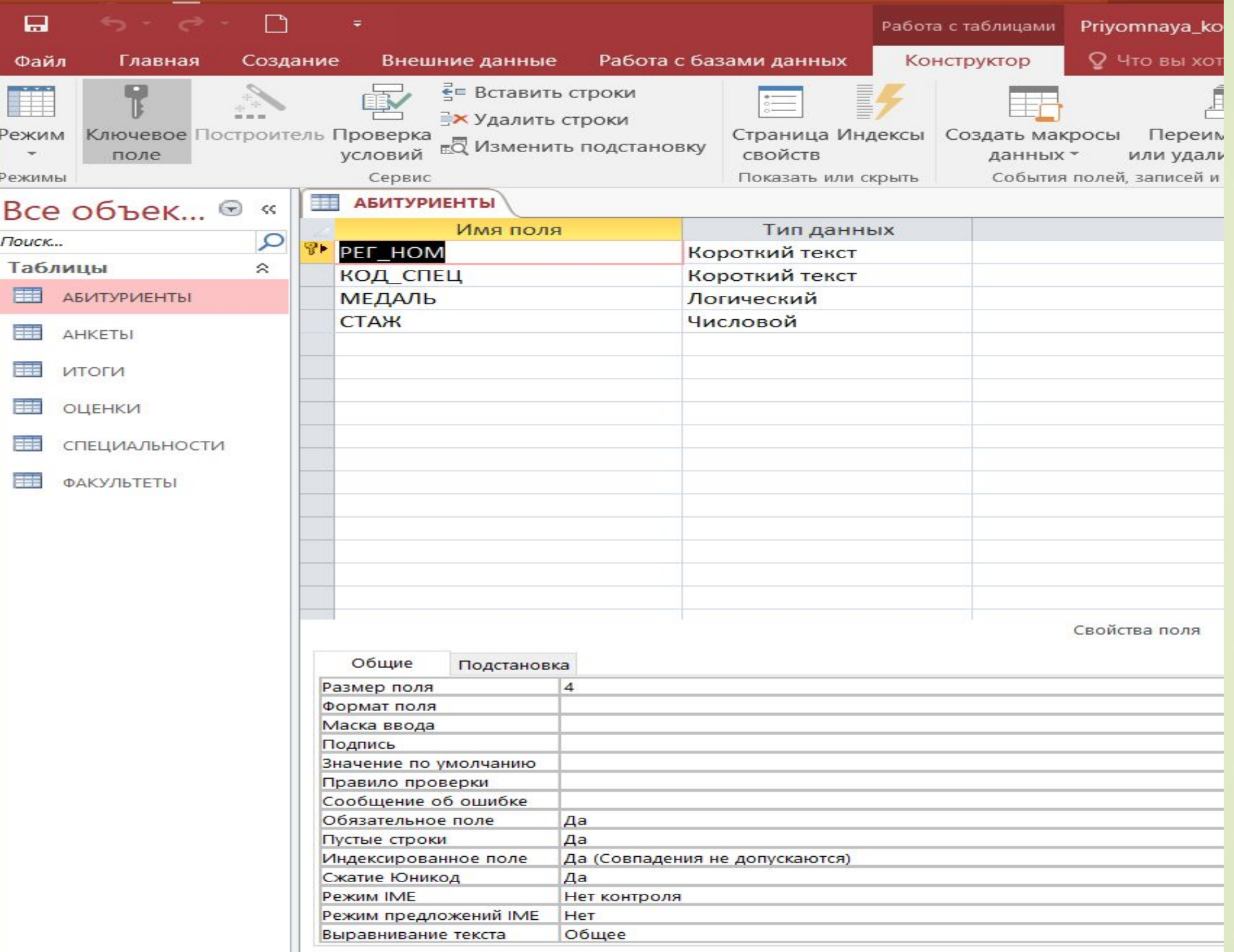

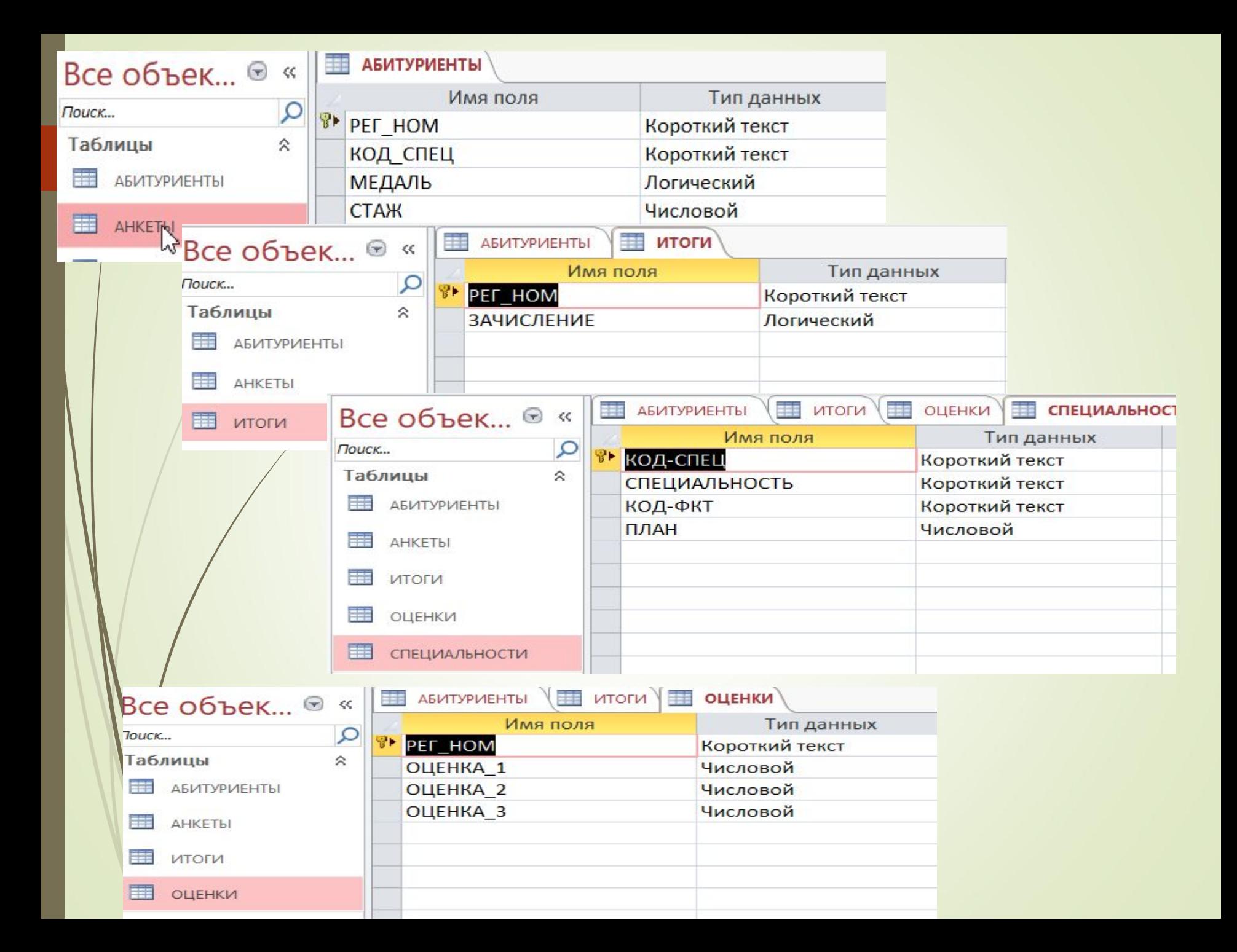

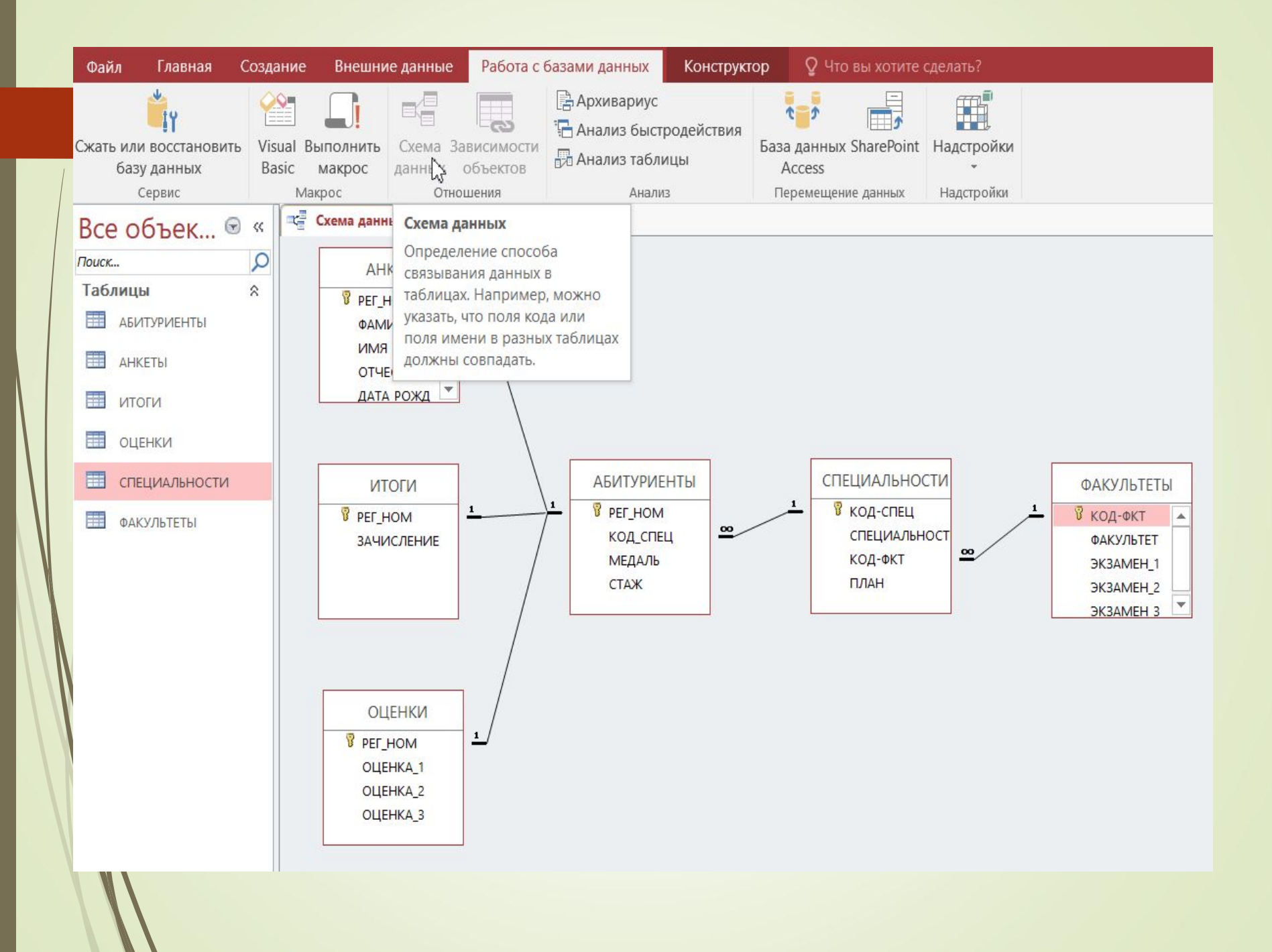

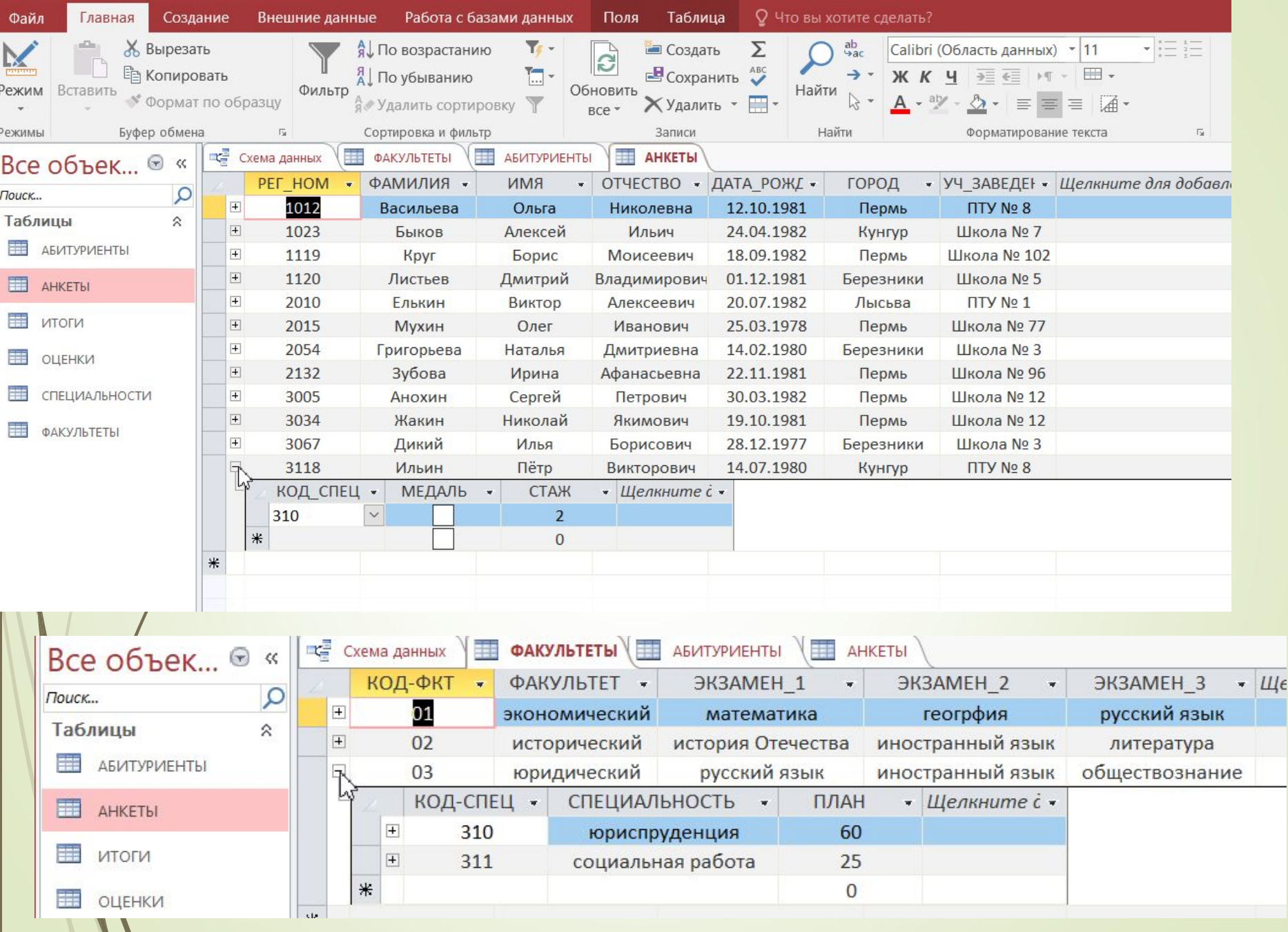

 $\mathcal{J}_{\mathcal{A}}$ 

### **ǽоиск информации в таблице БД**

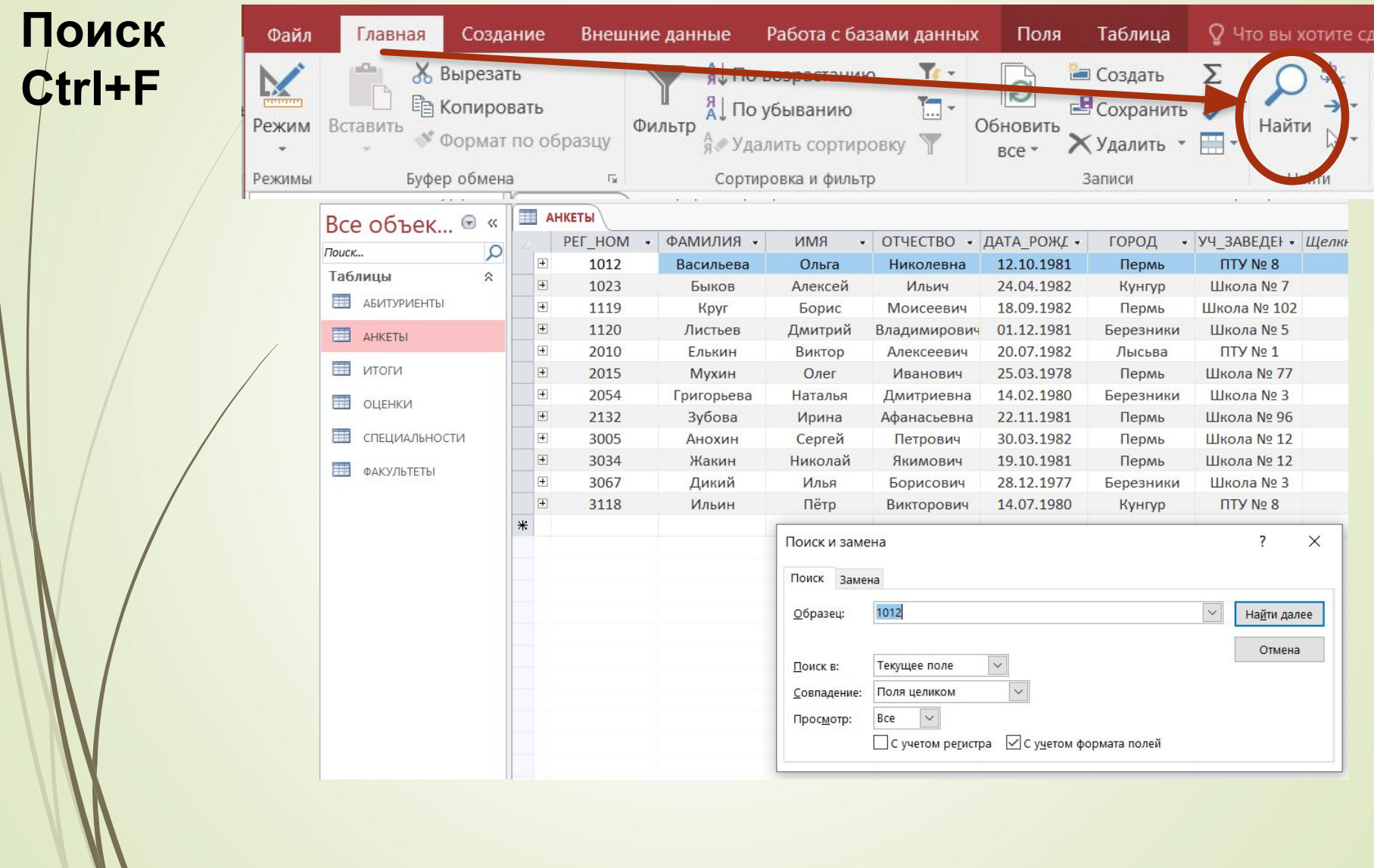

*© К.Ю. Поляков, Е.А. Ерёмин, 2013 http://kpolyakov.spb.ru*

C  $\lambda$ 

### **ǿортировка информации в таблице БД**

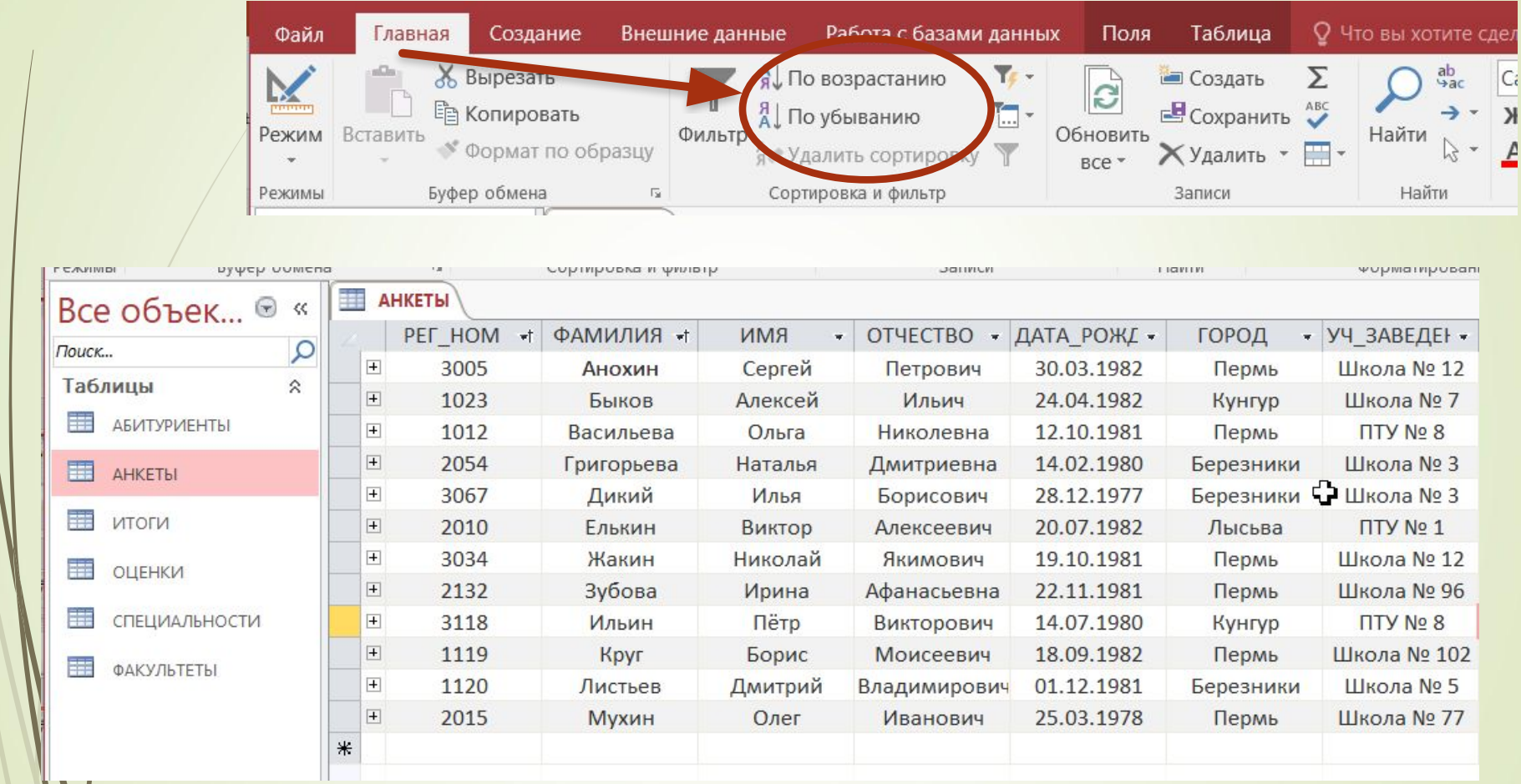

*© К.Ю. Поляков, Е.А. Ерёмин, 2013 http://kpolyakov.spb.ru*

Cł

### **Ȃильтрация**

### **Фильтр** – это условие для отбора записей.

### Остальные записи временно скрываются!

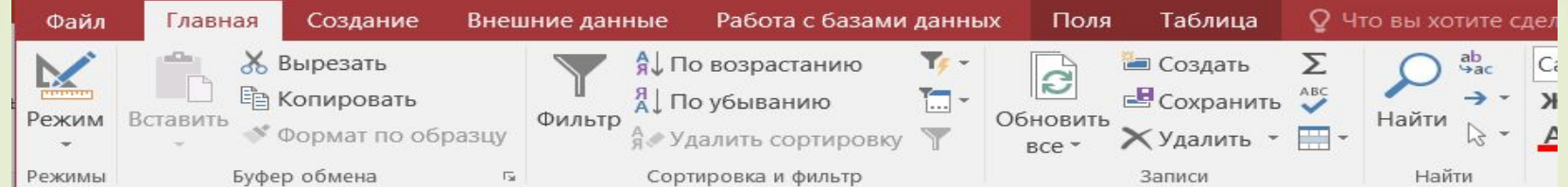

### **Задача №1**

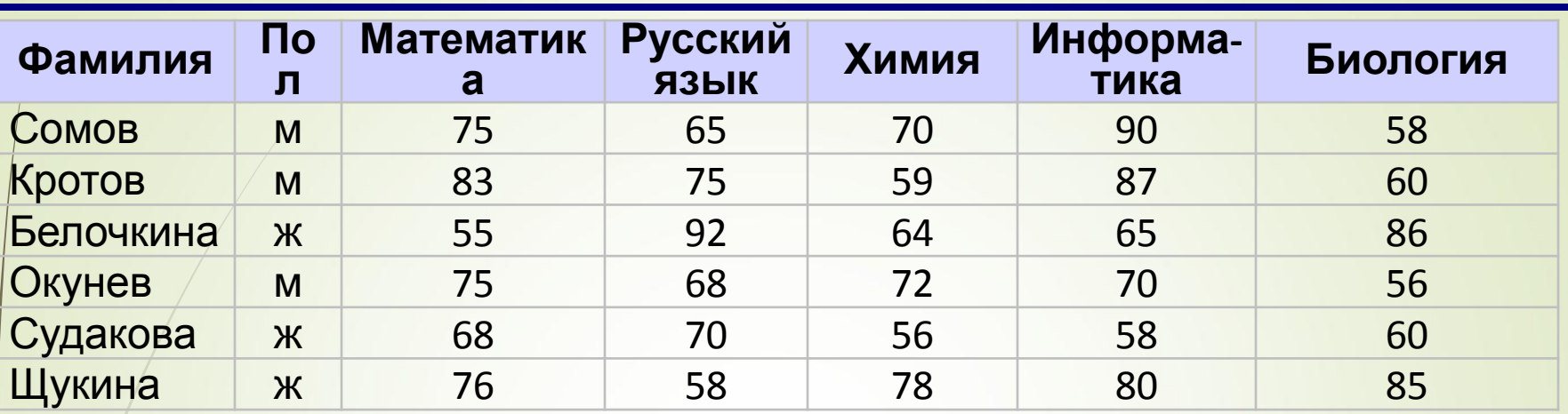

Какой по счету будет запись с фамилией *Белочкина*, если отсортировать таблицу по полю:

- а) Фамилия (по алфавиту)
- б) Математика (по убыванию)
- в) Русский язык (по убыванию)
	- г) Химия (по возрастанию)
- д) Информатика (по возрастанию)
- е) Биология (по убыванию)